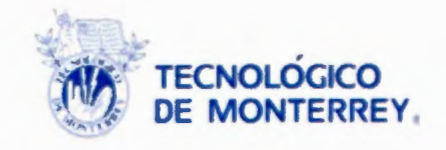

### Biomodelado de vértebras cerricales

Proyecto Integrador

Autores:

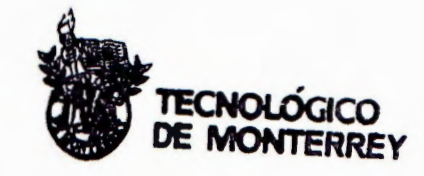

**Biblioteca** Campus Ciudad de México

Jessica B. Nuñez Diez-Martinez

José E. Mota Ocón

Asesor: Dr. Juan Alfonso Beltrán Fernández

Enero-Mayo 2010

### ÍNDICE

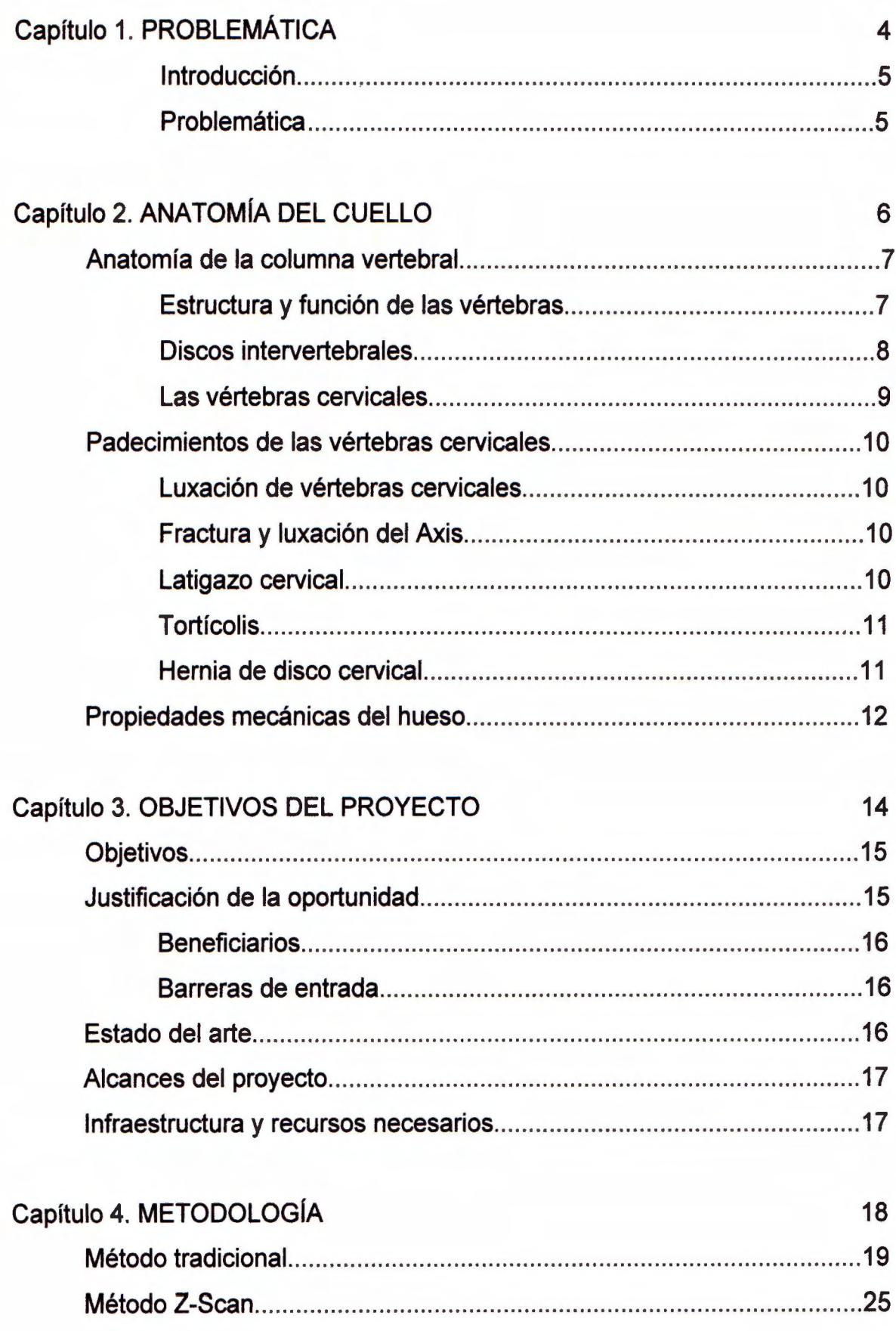

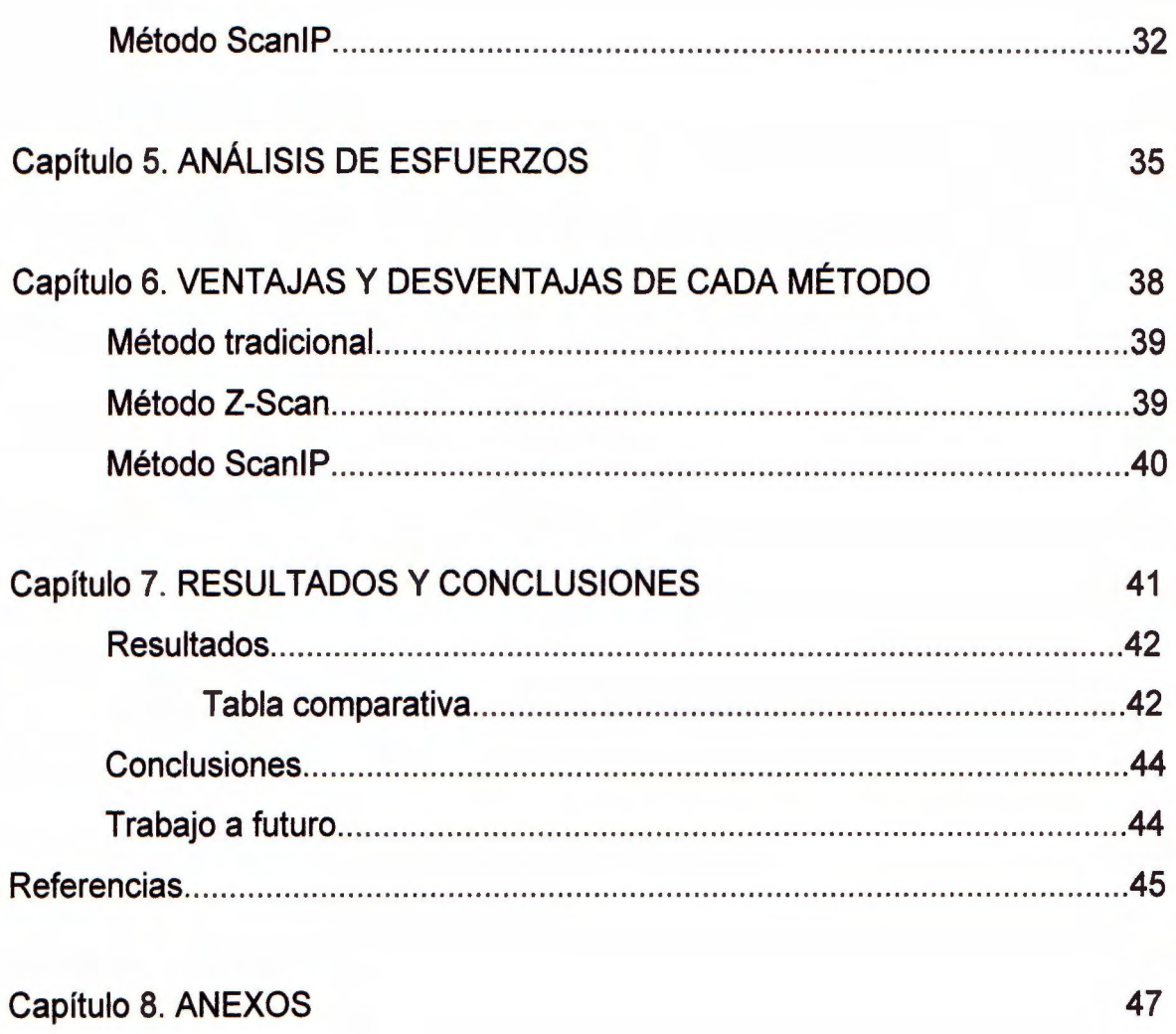

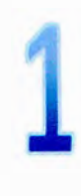

# Problemática

### **INTRODUCCIÓN**

El biomodelado de vértebras es una herramienta utilizada para el análisis de casos en problemas de la columna vertebral, y para cualquier tipo de análisis de propiedades mecánicas. Actualmente existen 3 metodologías para el biomodelado de vértebras: el modelado tradicional, por Z-Scan y por ScanlP.

En este trabajo se van a modelar las vértebras cervicales por lo tres métodos, para poder hacer una comparación de tiempos, precisión, y funcionalidad de cada método de modelación.

### PROBLEMÁTICA

Actualmente existe una gran cantidad de personas que padecen dolores de la columna vertebral, los dolores más recurrentes son los de cuello.

Los problemas de cuello pueden ser tratados con terapias, collarines, y otros dispositivos médicos, sin embargo estos dispositivos deben pasar ciertas pruebas biomecánicas para demostrar su correcto funcionamiento frente a las distintas fuerzas que el usuario podría aplicar.

De igual manera, existen padecimientos de cuello en los que se debe de colocar una placa, o colocar una prótesis. Para ello se utiliza el biomodelado de las vértebras, de esta manera se puede saber la forma óptima para colocar los dispositivos, y además conocer el comportamiento del cuello al entrar en contacto con estos.

Sin embargo existen diversos procedimientos para el modelado de las vértebras, por lo que no se sabe cuál es el óptimo para el modelado de vértebras cervicales; además de que no se tiene una tabla comparativa de las ventajas y desventajas de cada procedimiento.

5

## Anatomia del cuello

Para el modelado de vértebras cervicales, es necesario conocer la anatomía y fisiología de las vértebras , así como los principales padecimientos en el cuello.

### Anatomía de la columna vertebral

La columna vertebral se extiende desde el cráneo hasta la punta del cóccix. La mayoría de las columnas vertebrales miden entre 72 a 75 cm de longitud en adultos.

Las funciones de la columnas son: proteger la médula y nervios espinales, soportar el peso del cuerpo, proporcionar un eje en parte rígido y en parte flexible para el cuerpo y un pivote para la cabeza, además de que desempeña un papel importante en el movimiento de un lado a otro.

La columna esta conformada por 33 vértebras, divididas en 5 regiones: 7 cervicales, 12 torácicas, 5 lumbares, 5 sacras y 4 coccígeas.

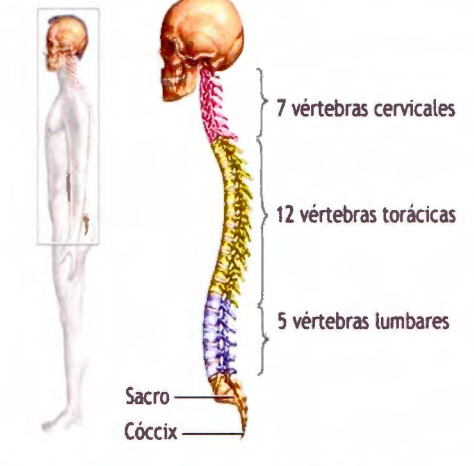

Ilustración 1. Columna vertebral

### Estructura *y* función de las vértebras

Las vértebras varían en algunas características, dependiendo la región de la columna. Una vértebra típica se compone de:

• Cuerpo vertebral: es la porción anterior con mayor masa del hueso, es la encargada de otorgar fortaleza a la columna vertebral y soportar el peso del cuerpo.

• Arco vertebral: se encuentra detrás del cuerpo de la vértebra y forma parte de ésta; lo constituyen los pedículos derecho e izquierdo (apófisis cortas y macizas que unen el arco con el cuerpo) y las láminas ( dos placas anchas y planas de hueso).

Los orificios vertebrales que forma el arco vertebral, forman al conducto vertebral, que contiene la médula espinal, menínges, grasa, raíces de nervios espinales y vasos.

- Siete apófisis: surgen del arco vertebral:
	- o Una apófisis espinosa, que se proyecta en sentido posterior, desde el arco vertebral en la unión de las láminas, y se superpone con la vértebra siguiente.
	- o Dos apófisis transversales, que se proyectan posterolateralmente a partir de las uniones entre los pedículos y las láminas.
	- o Cuatro apófisis articulares (dos superiores y dos inferiores), que nacen en as uniones entre pedículos y láminas.

Las apófisis transversas y la espinosa, ofrecen lugares para la inserción de los músculos del dorso, además de servir de palanca para que los músculos muevan las vértebras.

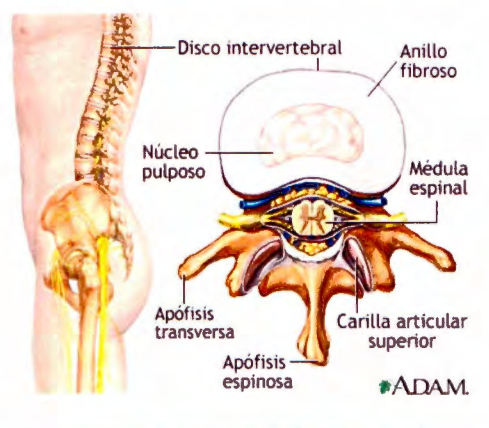

Ilustración 2. anatomía de las vértebras

### Discos intervertebrales

Entre cada una de las vértebras se encuentran los discos intervertebrales, que sirve como amortiguador de las vértebras.

Cada disco intervertebral se conforma por dos partes: la parte central es el núcleo pulposo, que tiene consistencia gelatinosa; y una envuelta fibrosa que lo mantiene en su lugar, llamada anillo fibroso.

### Las vértebras cervicales

Las vértebras cervicales conforman el esqueleto óseo del cuello. Son las mas pequeñas de las 24 vértebras móviles; se encuentran entre el cráneo y el tórax. Son huesos bastante pequeños, que soportan menos peso que el resto de las vértebras.

El rasgo propio de cada vértebra cervical es el orificio transversario ovalado (el mas pequeño en C7); este orificio es por donde pasan las arterias vertebrales, salvo los de C7. Las apófisis transversas de las cervicales terminan lateralmente en dos proyecciones, los tubérculos anterior y posterior.

Los bordes superiores de las vértebras de C3 a C7, se encuentran levantados por la cara posterior y deprimidos por la anterior, lo que constituye las apófisis semilunares.

Las apófisis espinosas de C3 a C6 son cortas y bífidas en las personas blancas. La vértebra C7 es prominente y se caracteriza por una apófisis espinosa larga.

Las vértebras C1 y C2 son atípicas. La C1 o atlas es un hueso anular; es la vértebra cervical más ancha, debido a que soporta el cráneo; carece de apófisis espinosa y de cuerpo, y esta constituido por los arcos anterior y posterior. La C2 o axis es la más robusta de las cervicales, porque C1 gira sobre ella; el rasgo diferencial del axis es el diente (apófisis odontoides), romo que se proyecta desde el cuerpo hacia arriba; el diente mantiene su posición gracias al ligamento transverso del atlas, que impide que la vértebra se desplace horizontalmente. C2 posee una apófisis espinosa bífida, que se palpa en el surco de la nuca.

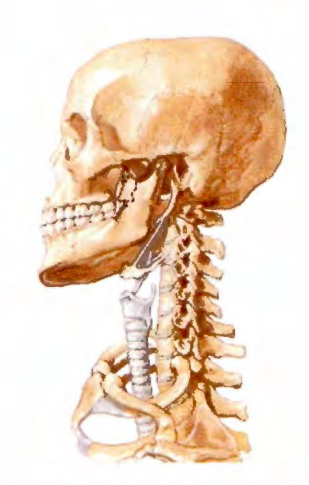

Ilustración 3. Vértebras cervicales

### Padecimientos en las vértebras cervicales

Luxación de vértebras cervicales: Los cuerpos de las vértebras están apilado como libros, por lo que se pueden luxar en lesiones de cuello. Como el conducto vertebral cervical es grande, puede existir una ligera luxación sin que se dañe la médula espinal, aunque sí se puede llegar a dañar. (Moore, )

Fractura *y* luxación del axis: En una caída sobre la cabeza, se puede fracturar el diente del axis (luxación atlanto- axoidea), lo que puede dañar la médula espinal y provocar una cuadriplejia o tetraplejia, o bien una lesión del bulbo raquídeo provocando la muerte.

Las fracturas que pasan por los pedículos del axis también pueden dañar la médula espinal o el bulbo.

Latigazo cervical: En los accidentes automovilísticos es muy común que los involucrados sufran del llamado latigazo cervical. Este padecimiento se produce al recibir un impacto fuerte, que provoca que el cuello se flexione de manera rápida, lo que no permite que los músculos ejerzan su función protectora.

El 98% de los accidentes causan un esguince cervical, el cual puede ser leve, moderado y grave. (Salud y medicinas, 2009)

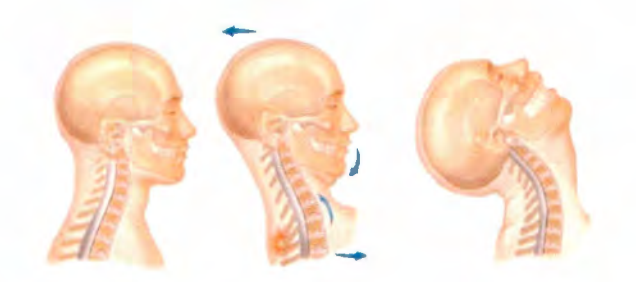

Ilustración 4. (Dr. Alcalá y asociados, 2009)

Tortícolis: Es la rigidez de cuello y cabeza, la cual puede permanecer en posición lateral, hacia adelante o atrás. Hay dolor, inflamación y limitación en los movimientos de esa parte del cuerpo, se puede deber a la tensión nervios, angustio o estrés.

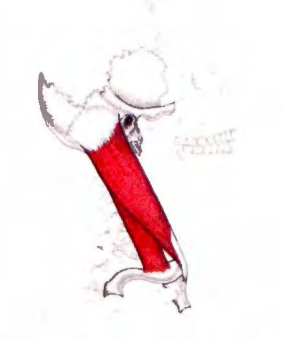

Ilustración S(Guía médica 2009)

Hernia de disco cervical: Es el padecimiento en el que el anillo fibroso que envuelve al núcleo pulposo, se rompe y se abre o agrieta, permitiendo el escape del núcleo pulposo.

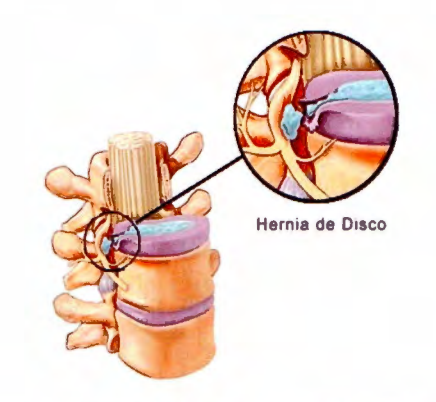

Ilustración 6. Hernia de disco (Sasso, Traynells; 2001)

Este padecimiento se caracteriza por dolor sordo o agudo en el cuello, dolor que irradia hacia abajo en dirección del brazo, la mano o los dedos, entumecimiento u hormigueo en el hombro o brazo.

### Propiedades mecánicas del Hueso

Los huesos tienen propiedades mecánicas únicas que le permiten proteger los órganos internos del cuerpo, proveer eslabones cinéticos, proveer sitios de inserción muscular , así como ser una estructura de soporte para el cuerpo, contribuyendo a estabilizar y movilizar el cuerpo. También cuenta con propiedades fisiológicas como producir células sanguíneas y ayudar al metabolismo mineral.

El hueso esta conformado por una matriz ósea, que se constituye por componentes orgánicos (30%), inorgánicos (60%) y agua (10%), y sus superficies están cubiertas por células osteoclasticas (osteoclastos y osteoblastos). Estas células se encargan de la reabsorción y formación del hueso, respectivamente.

Los huesos se clasifica en cortos, largos, o planos, según sus dimensiones y su forma. Las vértebras se clasifican como hueso corto irregular.

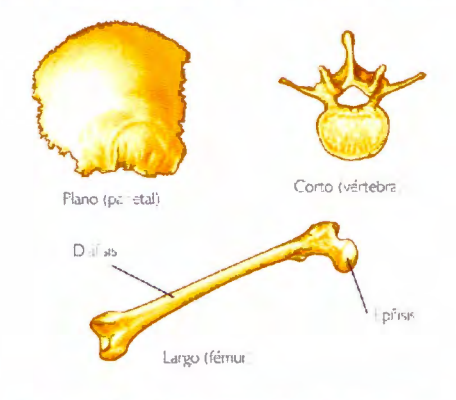

Ilustración 7. Clasificación del hueso

Según el tejido que lo compone, el hueso se clasifica en cortical o compacto y esponjoso o trabecular. El hueso cortical constituye la mayor parte de a diáfisis de los huesos largos, y la parte externa de todos los huesos, por lo tanto este hueso constituye el 80% del esqueleto maduro.

La diferencia entre los dos tipos de hueso es la densidad, hueso cortical posee mayor densidad que el esponjoso, ya que la porosidad del esponjoso es de 30-90%, cuando en el cortical es solo del 5 al 30%. (Lalegname 2002)

La resistencia a la compresión del hueso es proporcional al cuadrado de su densidad, por lo que el hueso cortical posee mucho mayor resistencia a la compresión que el esponioso. Las vértebras están constituidas principalmente por hueso esponjoso, y se encuentra rodeado por el cortical.

El hueso puede se sometido a distintos tipos de carga hacia varias direcciones, ya que se trata de un material anisotropo, es decir que reaccionan de manera diferente a estímulos dependiendo de la dirección en donde se aplique (longitudinal o transversal).

Los diferentes tipos de carga que se le pueden aplicar al hueso son: compresión, tracción, flexión, cizallamiento y torsión.

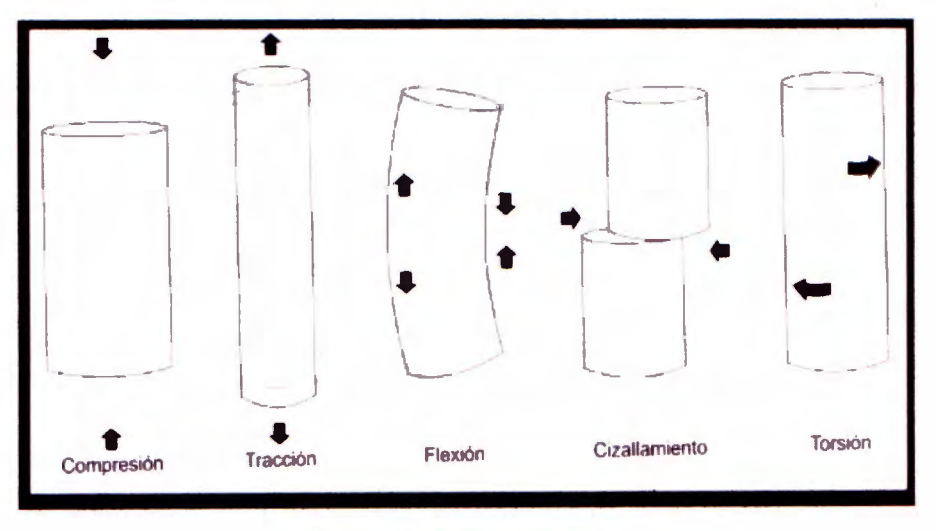

Ilustración 8. Tipos de carga

## Objetivos del proyecto

### **OBJETIVOS**

Este proyecto tiene como objetivo principal adquirir un modelo confiable de vértebras cervicales (C3, C4, C5) utilizando la tecnología del escáner IP (tomografías 30), el Z-Scan y el método tradicional (tomografías 20). Otros objetivos son los siguientes:

- Comparar las técnicas antes mencionadas analizando sus ventajas y desventajas.
- Verificar cuál de los métodos es el más exacto en el caso especifico de vértebras cervicales.
- Conocer las propiedades mecánicas del hueso.
- Realizar estudios biomecánicos del área cervical.
- Ser un estudio guía para simular las condiciones pre-operatorias y pos-operatorias de uno de los casos de pacientes.

### Justificación de la oportunidad

Algunas de las megatendencias relacionadas con nuestro proyecto se muestran en la siguiente tabla:

| Megatendencia                       | <b>Tipo de</b><br>megatendencia | <b>Características</b>                                                                                                    | <b>Aplicaciones</b>                              |
|-------------------------------------|---------------------------------|----------------------------------------------------------------------------------------------------|--------------------------------------------------|
| Megatendencia<br>social             | Salud tecnológica               | El desarrollo tecnológico ha<br>permitido que la salud sea<br>una de las principales áreas<br>beneficiadas.                                               | Prótesis e<br>implantes<br>biocompatibles.       |
|                                     |                                 |                                                                                                    | Investigación o<br>análisis de<br>materiales     |
|                                     |                                 |                                                                                                    | Diagnóstico y<br>tratamiento                     |
| Megatendencia<br><b>Tecnológica</b> | Biotecnología<br>médica         | Tecnología que involucra<br>varias ciencias y disciplinas,<br>con meta en la predicción,<br>prevención y tratamiento<br>personalizado de<br>enfermedades. | <b>Bioinformática</b>                            |
|                                     |                                 |                                                                                                    | <b>Tratamientos</b><br>médicos<br>personalizados |

Tabla 1. Megatendencias (OET, 2009)

### **Beneficiarios**

Este proyecto tiene como fin servir de guía para estudios posteriores, ya sea para aplicaciones médicas o para estudios biomecánicos, de esta manera ser útil para pacientes, médicos e ingenieros.

Actualmente el modelado se utiliza en el área de la medicina como una guía para insertar prótesis, placas o tornillos. Adquiriendo el modelo de una persona se puede tener una base para estudios médicos realizados en pacientes de características similares.

### Barreras de entrada

La principal barrera de entrada es la variabilidad de las personas, éste estudio solo servirá para un grupo de pacientes con determinada característica si se observa solo desde el punto de vista médico.

Por otro lado, a pesar de que existe una gran similitud entre las cervicales porcinas y las cervicales humanas, lo ideal sería trabajar con cervicales de una persona, sin embargo, lo más accesible para una de nuestros modelos es el trabajo con vértebras porcinas.

### Estado del arte

Existen varios artículos en los que se trata el tema de modelado de vértebras cervicales para pruebas de cargas en pacientes con el síndrome de "latigazo" entre otros padecimientos de la región cervical.

En uno de los artículos consultados se realiza un estudio biomecánico de una cirugía en la que al paciente se le implanta una placa en el cuello y se compara con otros tipos de cirugía. En específico se estudian la "Open Door Laminoplasty" y la "French Door Laminoplasty" y se utilizan vértebras de cabra

para los estudios. En éste estudio biomecánico no se utilizó ningún programa para las pruebas (Anexo 1).

En otro estudio consultado se analizan los efectos del síndrome del "Latigazo" y solo se estudian los mecanismos externos que provocan una de las lesiones más comunes del cuello. (Anexo 1)

### Alcances del proyecto

Éste proyecto pretende generar discusión acerca de los métodos comparados y generar opiniones en base a números acerca de cuál técnica es mejor. El alcance de este proyecto va a impactar en el área de investigación debido a la tecnología que se va utilizar.

### Infraestructura y recursos necesarios

Para realizar la primera modelación se requiere acceso a un tomógrafo convencional, además de los programas de Autocad y Pro-E. Para la segunda modelación se requiere un ZScan 700 así como su programa, y las regiones C3, C4 y C5 de un espinazo de cerdo. Por último para la tercera modelación se requiere acceso a un tomógrafo de tercera dimensión, y el programa ScanlP para procesar la imagen.

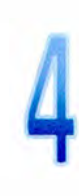

# Metodología

Para los 3 métodos tratados en este trabajo, se requiere de un pre-procesamiento, procesamiento y un post-procesamiento, a continuación se explica la metodología que se llevó a cabo para realizar cada una de las modelaciones.

### MÉTODO TRADICIONAL

No muchas instituciones cuentan con la infraestructura necesaria para adquirir estudios tomográficos en 30, por lo que este método es útil para instituciones que únicamente cuentan con tomógrafo convencional.

Este tipo de modelación se adquiere a partir de una tomografía en 20, sin embargo requiere de 2 programas para procesar las imágenes y generar una modelación en 30.

El proceso que se lleva a cabo es con una imagen tomográfica impresa, este se debe de escanear, cada corte se debe de dibujar, y por ultimo se deben de superponer y unir todos los cortes para poder formar la imagen en 30. Es importante que todos los cortes tengan el mismo centro, para que la vértebra quede bien modelada y no quede deforme.

Para esta metodología únicamente se utilizaron los cortes que conforman a la vértebra C3, que van del corte 1 al corte 7 de la tomografía en estudio.

A continuación se muestran los pasos que se llevaron a cabo para este modelado, el proceso consta de 6 pasos principales; los pasos del 1 al 3 forman parte del pre-procesamiento de la modelación, ya que son los pasos para preparar la imagen y comenzar el trazado del modelado. Los pasos 4 y 5 forman parte del procesamiento, y por último el paso 6 es el post-procesamiento.

1. Tomar una tomografía axial computarizada al objeto de estudio. Esto se puede hacer en cualquier tomógrafo, sin embargo se debe tomar en cuenta que la calidad de la imagen debe ser muy alta, para que no se compliquen los pasos siguientes.

2. Escanear la tomografía. Es conveniente usar un escáner que no pierda la calidad de la imagen.

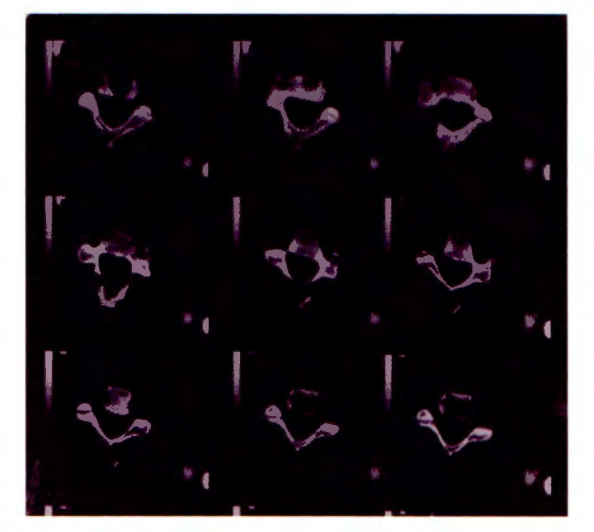

Ilustración 9. Escaneado de TAC

3. Recortado de cada corte de la tomografía. Se debe buscar una imagen, mancha o cualquier marca que aparezca en todos los cortes, y recortarlas del mismo tamaño, para que las imágenes tengan el centro en el mismo punto. En el caso de las vértebras es muy difícil encontrar el centro de la imagen, por ello se debe buscar una marca que no sea parte de la vértebra.

Para el recortado se utilizó Photoshop, que es un programa de ediciones gráficas. El proceso que se llevó a cabo es el siguiente (anexo 2):

- Abrir la imagen con photoshop.
- Arrastrar la regla de arriba y de la izquierda en la esquina donde se quiere que sea el punto de partida para el recorte de cada corte. La mancha que use uso para todos los cortes es una rectangular que aparece al lado izquierdo de todos los cortes, se uso este punto como borde de la esquina superior izquierda para comenzar el recorte.
- Con la herramienta recortar se ubica el cursor en el punto donde se intersecan las reglas horizontal y vertical (el punto de partida), y se recorta la imagen hasta chocar con los siguientes cortes.
- Con la opción tamaño del lienzo, se selecciona que la imagen se recorte desde la esquina superior izquierda, y se pone las medidas que se requieren. Las medidas utilizadas en este caso fue 7.93 x 6.98, ya que la primera imagen recortada fue de ese tamaño, y se tomo como base para recortar las demás.
- Se guarda la imagen en formato jpeg.

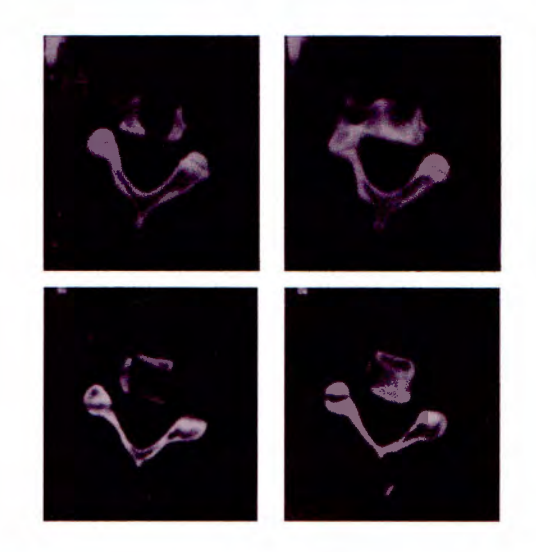

Ilustración 10. Recortado de cada corte de TAC

4. Dibujado de contorno. Ya con los cortes recortados del mismo tamaño, se debe de dibujar todo el contorno de la vértebra, incluyendo los agujeros o huecos libres de hueso.

Para esto se utilizó Autocad, que es un programa de diseño asistido por la computadora, para diseñar imágenes en 20 y en 30. El proceso que se llevo a cabo es el siguiente (Anexo 3):

• Insertar la imagen. Con la opción raster image; el programa va a preguntar el origen en el que se quiere insertar la imagen, como se quiere que las imágenes se superpongan después, entonces todas tendrán el mismo origen, x=O, y=O, y en Z se pone dependiendo del número de corte, ya que cada corte esta separado O.Smm entre sí.

También se va a preguntar la escala, La utilizada en este proyecto es de 46.2253mm, ya que el primer corte se ajusto automáticamente a esta escala, y se debe de usar la misma escala para los siguientes cortes. (Anexo 3)

• Realizar el timón. Para el primer corte, se debe de hacer un timón, que sirva de base para dibujar el contorno. Después el mismo timón va a ser usado para los demás cortes.

El timón se empieza buscando el centro de la imagen, para esto se hace una línea horizontal y una vertical en el centro de cada lado, y en el lugar donde intersectan las dos líneas, se insertan los círculos sean necesarios. Por último se hacen líneas de construcción, que salen también desde el centro de la imagen.

t

r

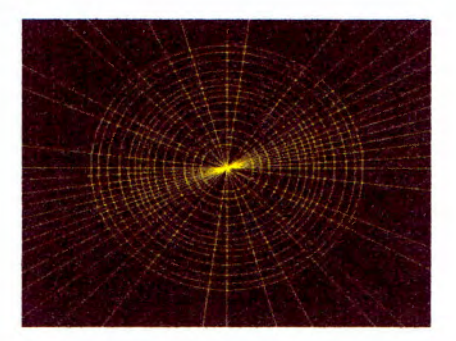

Ilustración 11. Timón

Cabe mencionar que mientras más líneas y más círculos tenga el timón, más exacto va a ser el contorno de nuestra imagen.

La función del timón es ayudar a identificar el centro de los cortes, ya que posteriormente se pondrá un corte encima del otro, y estos deben tener el mismo centro, sino el modelado no va a ser recto.

• Delinear el contorno. Para delinear el contorno se utiliza la herramienta po/yline, esta se puede usar de manera angular o recta. Esto es dependiendo de la forma que vaya tomando el corte, y se puede ir cambiando entre una opción u otra durante todo el proceso.

El delineado de los agujeros se hace de la misma manera, sin embargo es recomendable que se haga en otra capa de la imagen, y así también se pueden delinear con un color diferente.

• Al terminar de dibujar los contornos, la imagen se guarda en formato dwg.

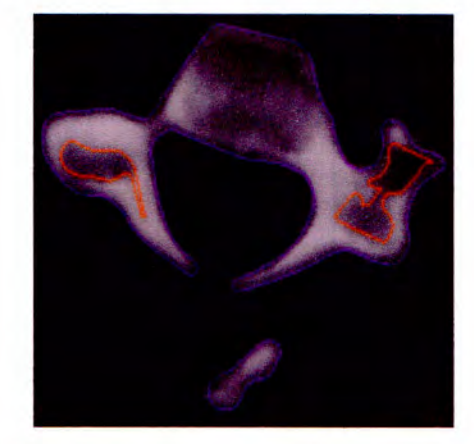

Ilustración 12. Corte con contorno delineado

5. Superposición de los cortes con el contorno dibujado, para elaborar la imagen en 30.

Después de tener los 7 cortes de la tomografía recortados, estos se deben de encimar con el mismo centro, para poder formar la imagen en 30. Para este proceso también utilizamos Autocad. El proceso es el siguiente:

• Copiar cortes y pegarlos en nuevo documento para superponerlos. Para esto únicamente se usa copiar y pegar. Se copia el primer corte, en nuestro caso el corte 7 (únicamente los contornos) y se pega en un documento nuevo, se coloca en las coordenadas [100, 100,0], luego se copia la imagen 6 y se pega en las coordenadas [100, 100, 23.1128 ] y así con todos los cortes se va agregando una distancia de 5mm multiplicado por la escala utilizada.

Se comienza desde el corte 7 ya que es la parte de abajo de la vértebra, así las demás van arriba de esta. Si hubiéramos comenzado con la primera, tendríamos que haber volteado todos los cortes y realizar el mismo procedimiento de la vértebra 1 a la 7.

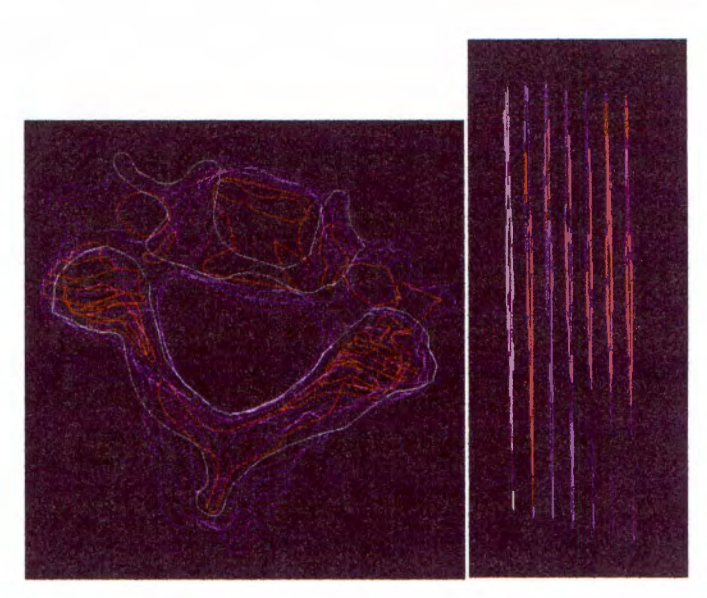

Ilustración 13. Vista frontal y lateral.

6. Formado de la pieza. Por último se requiere unir todos los cortes para formar la pieza en 30. Para esto utilizamos Pro-E.

- Insertado de archivo de Autocad. Se debe insertar el archivo de Autocad como pieza nueva.
- Unión de cortes en una pieza. Para formar la pieza en 30 se deben de juntar los cortes con la herramienta "belnd protrussion", se debe hacer parte por parte, y corte por corte, ya que sino, la pieza se puede deformar.

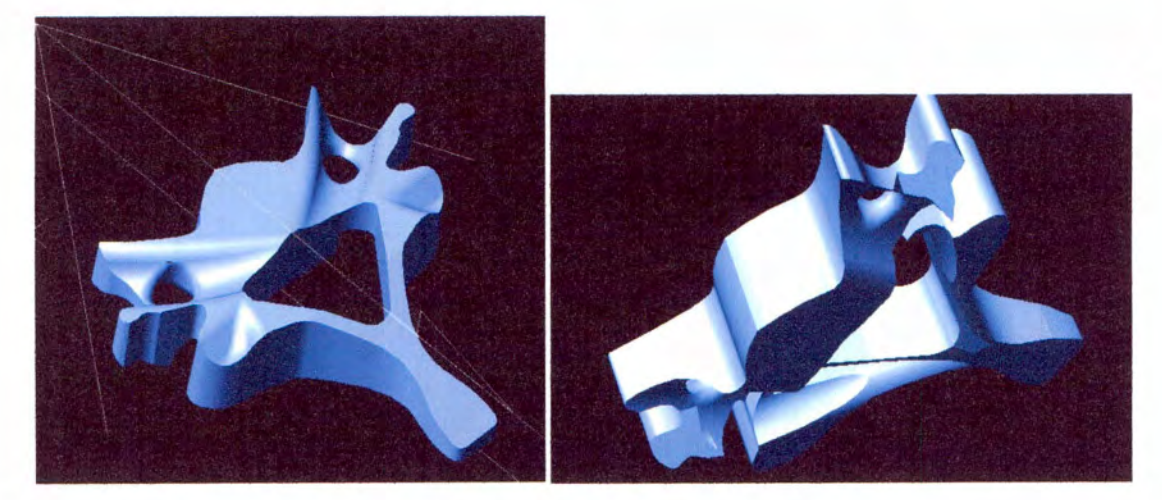

Ilustración 14. Modelado de vértebra C3

Las dificultades que se presentaron en este método se muestran en el anexo 4.

### MÉTODO Z-SCAN

El Z-Scanner 700 es un escáner que tiene la funcionalidad de dibujar en 30 el objeto que observe. Al igual que a un escáner convencional se le coloca una hoja, y este es capaz de copiarla, el 2-Scan es capaz de copiar los objetos que 've'. (en el anexo 5 se puede observar los componentes del Zscan700, así como sus especificaciones técnicas)

Por ello, para poder realizar este modelado, es necesario contar físicamente con las vértebras, como no es posible contar con vértebras de ser humano, generalmente se utilizan vértebras de animales con anatomía parecida a la del ser humano. En este caso se usaron vértebras porcinas.

El primera paso para la modelación es conseguir un espinazo de cerdo y limpiarlo para poder escanearlo, es proceso forma parte del pre-procesamiento y se describe a continuación.

1. Preparación de vértebras porcinas. Se necesitan vértebras verdaderas, ya que el scanner es capaz de modelar cualquier objeto en 30, y como la anatomía de las vértebras porcinas es muy parecida a la del humano, decidimos utilizar estas para escanearlas.

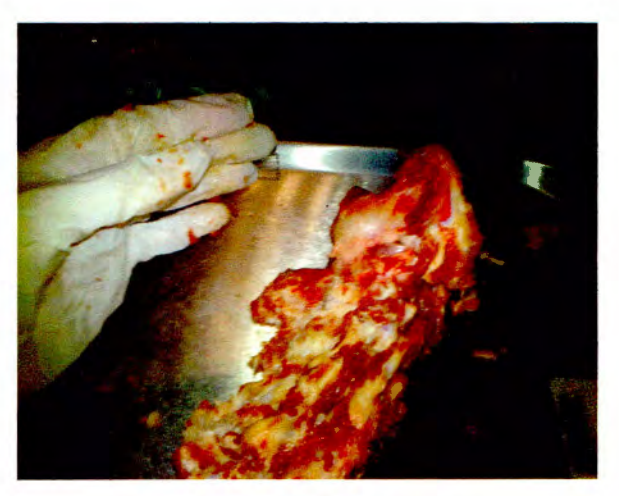

Fotografía 1. Pescuezo de cerdo

Las vértebras porcinas se deben de limpiar ya que solo interesa escanear el hueso, por ello se tuvo que retirar todo el tejido que no fuera hueso.(los materiales utilizados para este proceso se muestran en el anexo 6). Los pasos que se siguieron son los siguientes:

- Cocer el espinazo de cerdo en agua, por aproximadamente 45 min. O hasta que la carne se cueza.
- Retiro de la carne, ligamentos y periostio, además de separar cada una de las vértebras de nuestro interés (C3, C4 y CS).
- Cocer nuevamente las vértebras, pero ahora en agua con cal, para que se desprenda el periostio que no fue posible retirar antes.
- Se guardan las vértebras en un recipiente con alcohol, y se le va retirando el periostio que se va desprendiendo.

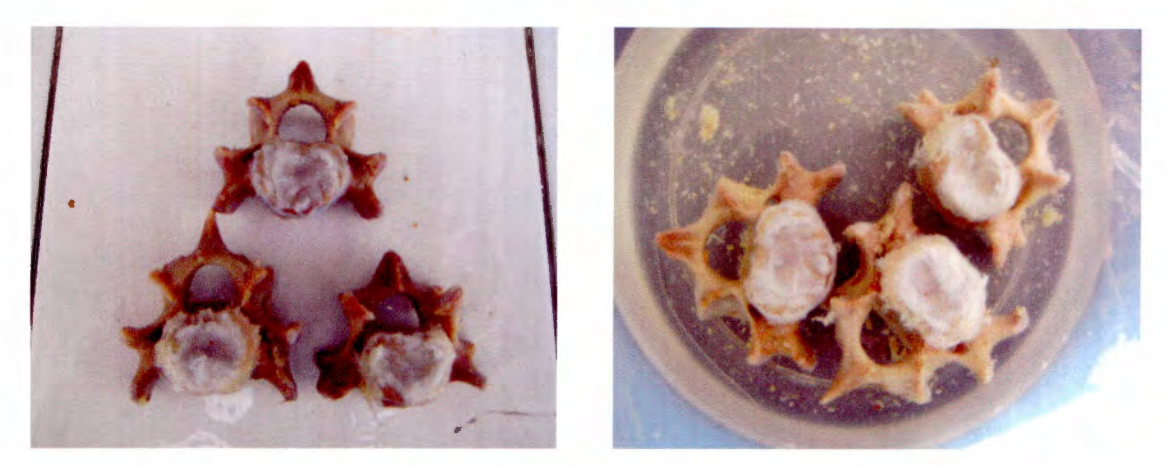

Fotografía 2. Vértebras limpias (izquierda). Vértebras en alcohol (derecha)

2. Pintado de las vértebras. Para que el Scan pueda reconocer la superficie de los objetos que van a ser escaneados, estos deben de tener un color uniforme, de lo contrario, el scanner no podrá reconocer la vértebra, y se formara un hueco en el lugar donde el color no fue uniforme.

Para esto se utilizó esmalte industrial naranja, que es usado para maderas u otros materiales orgánicos debido a que permite conservar gran parte de las características de las superficies pintadas.

Cabe mencionar que el esmalte debe de adelgazarse, ya que no se quiere que se tape la porosidad de las vértebras.

El esmalte industrial es utilizado para maderas u otros materiales orgánicos debido a que permite conservar gran parte de las características de las superficies pintadas.

El objetivo de la preparación anterior es tener cubierta de un color uniforme la superficie de la vértebra respetando el tipo de material del hueso para ser reconocido por el programa "Z-Scan" que realizará el modelo en 30. Si el color de la vértebra no es uniforme, el escáner lo leerá como un hueco y por lo tanto no aparecerá en el modelo.

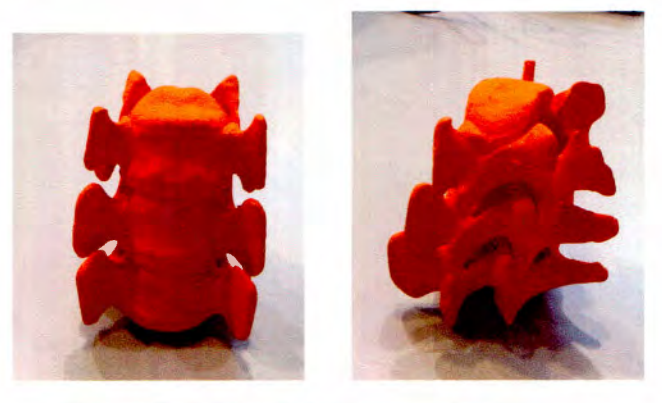

Fotografía 3. Vértebras porcinas pintadas

3. Seleccionar referencias. Para escanear las vértebras se deben de tener 3 puntos de referencia. Para ello se usa una cartulina negra con las estampas reflejantes que el escáner es capaz de reconocer.

- Definir referencia fija. Se colocó una cartulina en la parte de abajo, en donde se coloca la vértebra para ser escaneada. Cabe mencionar que ninguna de las dos (ni la cartulina ni las vértebras) se pueden mover, ya que sino el escaneo sale mal.
- Definir otras referencias. Se colocaron dos paredes de cartulinas negras con estampas reflejantes. Estas no son fijas, por lo que nos van a ayudar a dibujar alrededor de la vértebra.

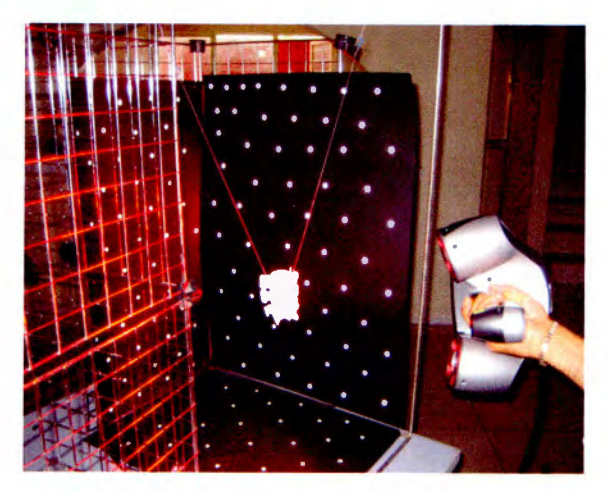

Fotografía 4. Referencias para escáner

4. Escaneado de vértebras. Para este paso, ya se tienen colocada las vértebras y los puntos de referencia, por lo que este paso es considerando como el procesamiento del modelado.

- Calibrado del sensor. El sensor debe ser calibrado para determinar la distancia hasta la que el sensor es capaz de captar el objeto. Para ello se usa una cruz que viene con el escáner. Se debe de escanear hacia la cruz de cerca e irse alejando hasta llegar al 10.
- Calibrado del color. Se debe de escanear la vértebra en donde se crea que tiene el mejor color, para que el sensor sea capaz de distinguirlo entre los demás colores. Se sabe que el sensor ha encontrado el color adecuado cuando se dibuja una cruz amarilla en la pantalla.
- Indicar referencias. Se debe de indicar al programa las referencias que se van a usar, para que este sea capaz de encontrar la vértebra. Se escanea primero la referencia fija (cartulina de abajo) y posteriormente las otras 2.
- Escanear vértebras. Se comienza a escanear desde la vista superior de la vértebra, ya que es la vista que 've' nuestra referencia fija. Se comienza el escaneo de la vértebra a una distancia corta y posteriormente se aleja el escáner a la distancia que fue calibrada en el primer paso. Luego se va moviendo como formando una esfera con el escáner, hasta pasar el rayo

del escáner en las dos direcciones que el escáner puede ver por las referencias. (posterior y lateral izquierda)

Al tener estos 2 lados bien definidos, se pueden mover las paredes 180ª para usarlos como referencias de los 2 lados de la vértebra restantes. (anterior y lateral derecho). Se repite la operación de esta lado, comenzando siempre desde la vista superior y posteriormente dando la vuelta como formando una esfera.

De esta manera se escanea toda la imagen hasta que se forma en 30. Cabe mencionar que en ocasiones se debe de escanear varias veces un lado de la vértebra, hasta que el escáner sea capaz de dibujarlo por completo.

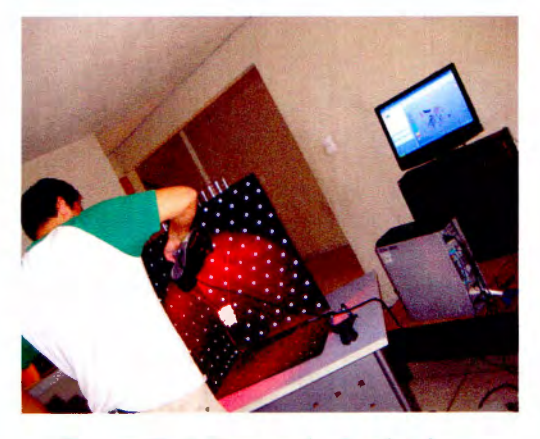

Fotografía S. Escaneado de vértebras

5. Limpieza de la vértebra modelada. Al momento de escanear cualquier objeto, se genera basura, debido a que el escáner es muy sensible, por ello nuestra imagen no queda limpia. Debido a que la imagen ya esta formada y únicamente falta rellenarla y borrar la basura, estos últimos pasos forman parte del postprocesamiento de la modelación.

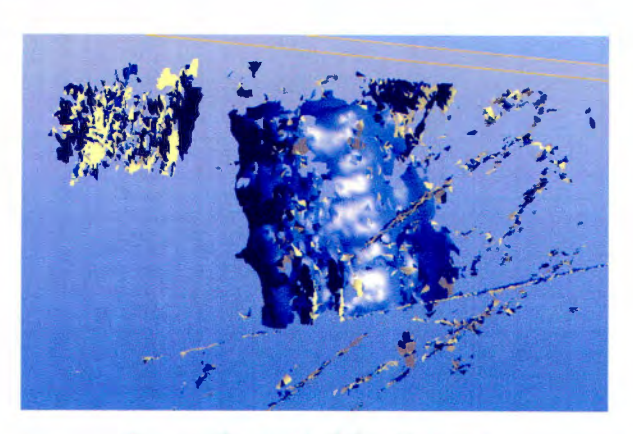

Ilustración 15. Modelación 'sucia'

• Eliminar basura. En el programa Z-scan, se puede borrar la basura de mayor tamaño. En "Edit Facets" se selecciona una forma (cuadrado, irregular o brocha) y con esta se va seleccionando la basura, luego se presiona "Delete Facets" y la basura que fue seleccionada se borra.

Así se hace con la mayor cantidad de basura posible, sin embargo hay algunas que no pueden ser eliminados en este programa, ya que si se selecciona, se puede llegar a borrar una parte de nuestra imagen.

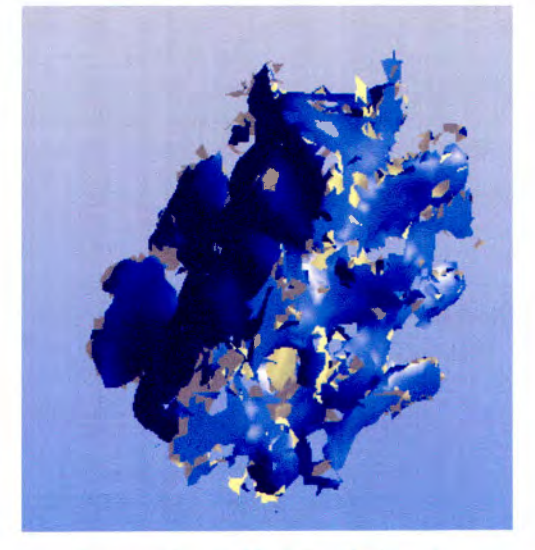

Ilustración 16. Modelación limpia

6. Rellenar espacios. Como se puede observar en la ilustración 15, la vértebra dibujada por el escáner, tiene pequeños agujeros en algunas zonas, por lo que es necesario rellenar esos espacios, para que se puedan aplicar fuerzas a la modelación, así como para poder imprimirlo. Para este paso el archivo se debe de guardar como archivo Shrinkwrap en Pro-E. Esta extensión es la encargada de llenar los huecos de la figura para convertirla en un sólido multifacético.

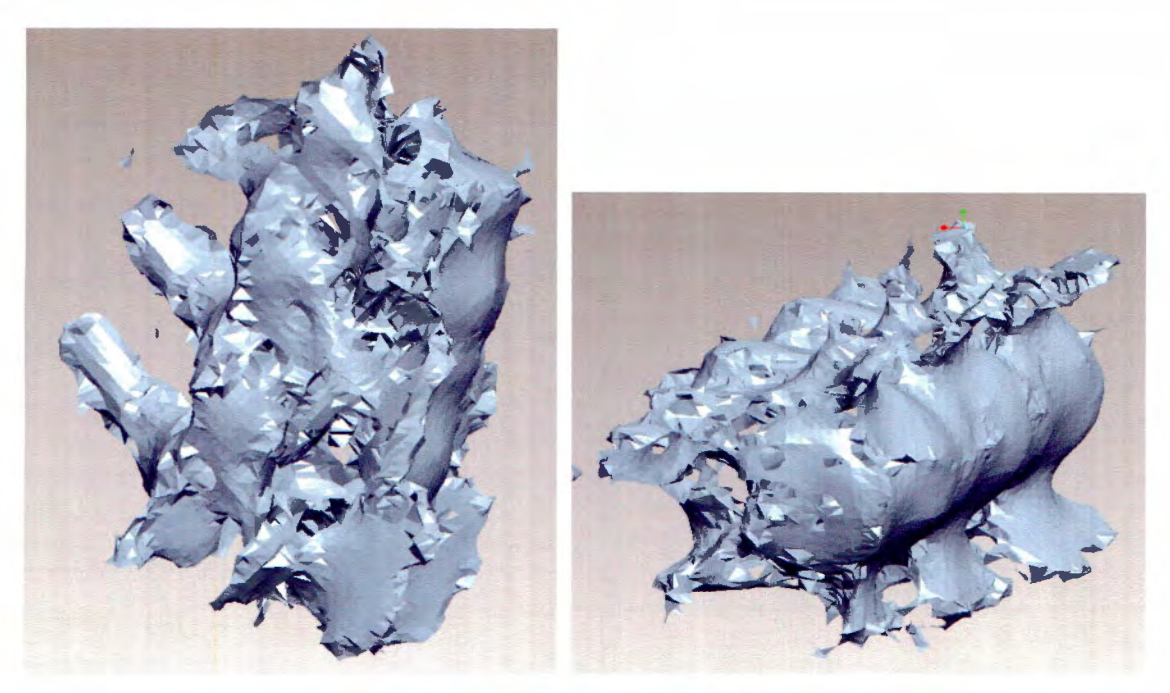

Ilustración 17. Sólido multifacético

Las complicaciones que se presentaron en este método, se muestran en el anexo 7.

### **MÉTODO SCAN-IP**

El programa ScanIP es capaz de leer imágenes en formato DICOM, por lo que se puede abrir la imagen de un estudio de tomografía 3D. El programa tiene la opción de observar al mismo tiempo la vista superior de cada corte y la vista lateral vertical y horizontalmente.

Dependiendo de donde se coloque el cursor en una pantalla, en las otras 2 se va a acomodar para mostrar exactamente el mismo punto.

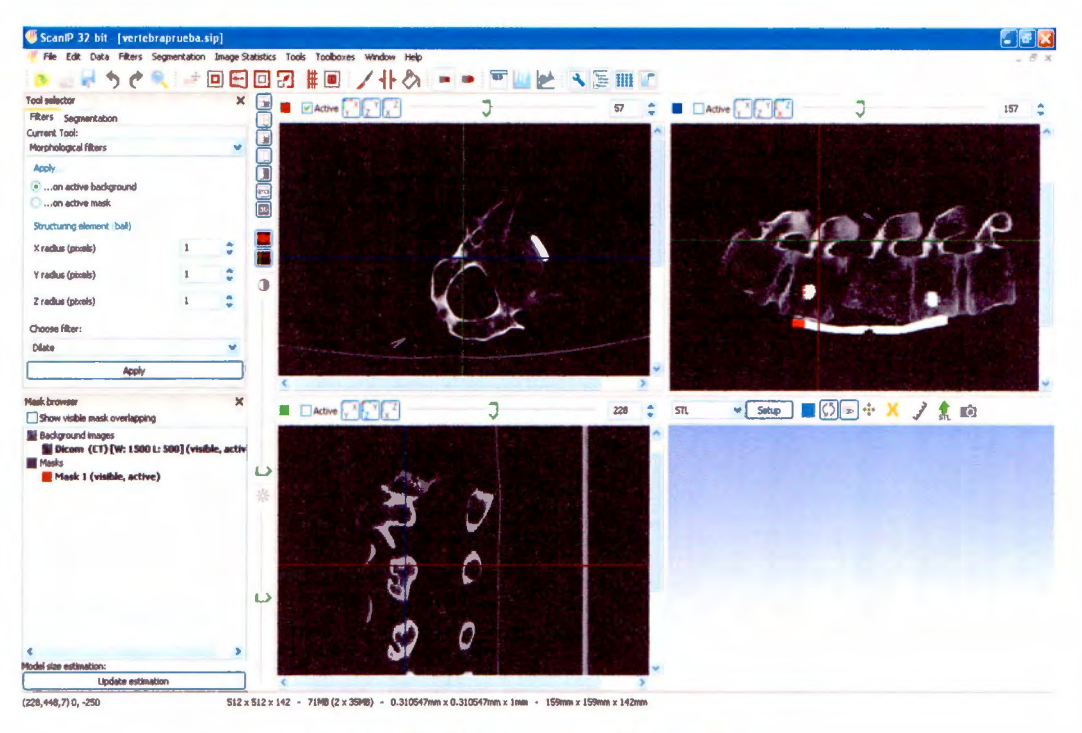

Ilustración 18. Vista de pantallas ScanIP

Como se puede observar, la imagen esta en 3D pero en diversas pantallas, por lo que se deben de diferenciar las diferentes estructuras que aparecen en la imagen. (hueso, disco intervertebral y placa vertebral), para poder procesar la imagen en 3D.

El paciente en estudio, tiene una placa atornillada en las vértebras C5, y C3, además de que tiene un injerto en la C4. Estos componentes también se debe de diferenciar para poder aplicar las fuerzas. El proceso para diferenciar las diferentes superficies, se muestra a continuación:

1. Colorear las superficies: Se deben de colorear los diferentes componentes de colores distintos, para poder diferenciarlos después. Se debe empezar por cualquier corte de la vista superior, colorear todos los componentes, y así con cada corte, par que al final este todo el modelo coloreado.

- Colorear el contorno. Para colorear únicamente el contorno de cada superficie, se utiliza la herramienta "paint" que es un pincel, cabe mencionar que esto se hace píxel por píxel.
- Rellenar el contorno. La imagen con el contorno ya terminado se rellena con la herramienta "Floodfill". Se debe de tener el contorno completo, ya que sino se colorea toda la pantalla.

Este procedimiento se lleva a cabo con todos los componentes en cada corte, hasta que se termina de colorear todo el modelado; en nuestro caso se trata de 141 cortes.

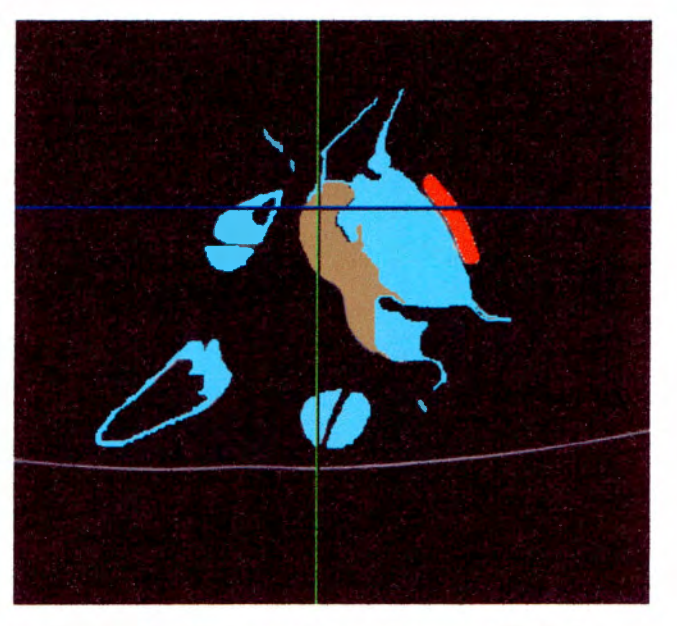

Ilustración 19. Corte con componentes dibujados

2. Procesar la imagen. Al terminar de colorear todos los componentes, en todos los cortes, se procesa la imagen con la opción "Setup" y "render". De esta manera ya se puede observar la imagen en 30.

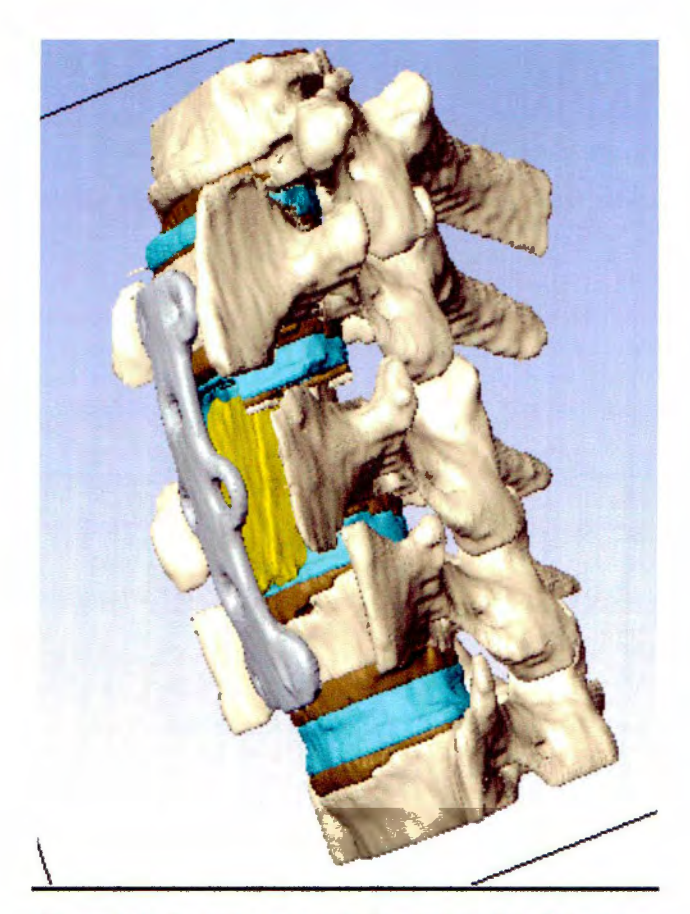

Ilustración 20. vista anterior-lateral modelado ScanlP

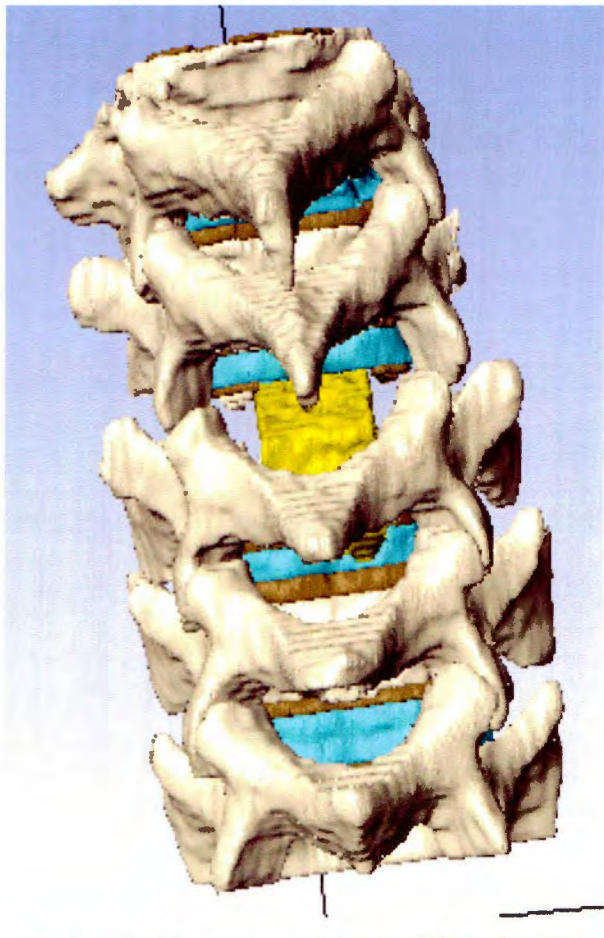

Ilustración 21. vista posterior modelado ScanlP

# Analisis de esfuerzos

A través de estudios de tracción, compresión, torsión y corte, se pueden determinar las propiedades mecánicas del hueso, en términos de fuerzadesplazamiento, ó tensión- deformación.

Los valores que se requieren para el análisis de esfuerzos en Pro-E se muestran a continuación:

- El modulo de elasticidad de Young del hueso cortical va de 15 a 55 GPa y del esponjoso de 760 a 7600 MPa.
- La relación de Poisson en ambos tipos de hueso es de 0.3.

Los archivos generados por cada uno de los métodos realizados no son más que cascarones, líneas o mayas que necesitan convertirse en sólidos para la aplicación de cargas.

La pieza de Autocad fue la más sencilla en solidificar. El proceso fue descrito en el capitulo cuatro y el sólido generado en Pro-E puede ser trabajado en el mismo programa o enviado a Ansys, otro programa de aplicación de cargas y esfuerzos. En el caso de Ansys se puede observar el código de colores de una carga puntual ejercida en la apófisis espinosa. Los colores cercanos al azul indican los puntos menos afectados mientras que los colores cercanos al rojo son los más perjudicados por la carga ejercida.

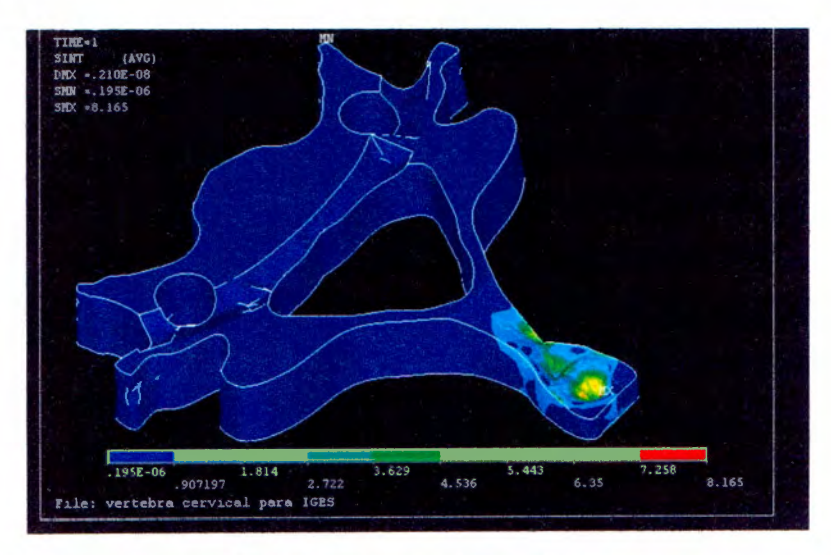

Ilustración 22. Carga puntual en apofisis espinosa

En caso del Z-scann, el archivo generado fue un cascaron hueco con la forma de la vértebra, el proceso que se llevó a cabo para convertir la figura en un sólido se describe en el capítulo 4. Ya con la pieza convertida en sólido, se pueden ejercer cargas puntuales sobre la superficie que se desee; sin emabrgo este proceso requiere de bastantes recursos de memoria de maquina entre más precisión se desee obtener.

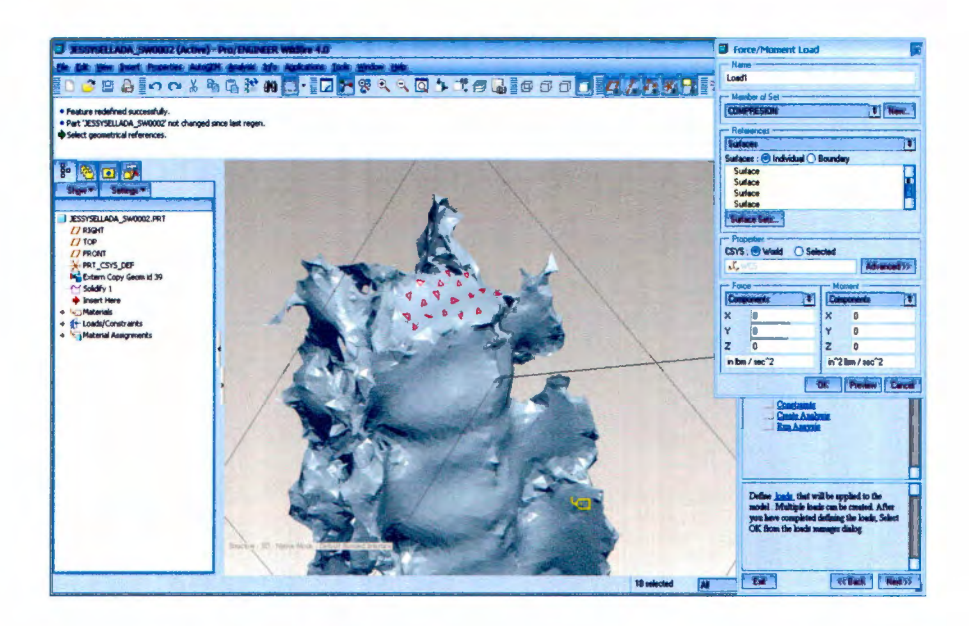

Ilustración 23.Cargas en cuerpo vertebral

En las ventanas del Pro-E se puede seleccionar el tipo de material del sólido además de la superficie en donde se desea aplicar la carga y la dirección del vector de fuerza.

El proceso del análisis de esfuerzos es un proceso más complejo que requiere de muchos recursos del equipo de computo que se está utilizando por lo que ésta parte quedará como trabajo a futuro a desarrollar.

Gran parte del modelado de vértebras o cualquier otro sistema biológico es el hecho de poder trabajar con fuerzas para simular la reacción del sistema ante diferentes tipos de esfuerzos mecánicos que simulen situaciones reales a las que podría enfrentar el paciente en un futuro.

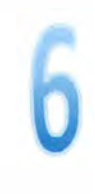

## Ventajas y Desventajas de cada método

### Método Tradicional:

El método tradicional tiene la ventaja de ser económico, ya que lo único que necesita es una tomografía convencional para que la imagen sea procesada. Además con este método se puede hacer la modelación específica de cada paciente. Este método es accesible a cualquier institución u hospital de investigación, ya que no se requiere destinar recursos a la realización del modelo.

Las desventajas que tiene es que es muy tardado, ya que se debe seguir el contorno de cada corte por separado, además de que al momento de unir los cortes para formar una sola pieza, se debe de hacer parte por parte, para que la pieza no se deforme. Otra desventaja es que no es exacto, ya que al dibujar los contornos de los cortes, no se puede saber con exactitud si se están dibujando correctamente.

### Método Z-Scan

Este método tiene la ventaja de que el modelado se hace rápidamente, ya que tarda de 1 a 2 horas en dibujarse perfectamente la pieza, aún con el tiempo de rellenado de lo huecos, el tiempo de modelación es menor comparado con los otros dos métodos, esto es debido a que no se requiere de mucha experiencia para manipular el escáner, sin embargo, con experiencia se hace todavía con mayor rapidez la modelación.

Sin embargo, esta modelación no sirve para estudios personales, ya que requiere de la vértebra físicamente, por lo que solo nos puede dar una aproximación del comportamiento de las vértebras ante ciertos estímulos o fuerzas. Otra desventaja es el costo del escáner, no muchas instituciones cuentan con los recursos económicos para tener esta tecnología.

### Método ScanlP

Esta última modelación es la que se utiliza actualmente. Tiene la ventaja de que el programa ScanlP es capaz de leer archivos en formato DICOM, por lo que para procesar la imagen en 30, lo único que requiere es diferenciar el hueso, la placa y el disco intervertebral, y al aplicar el "setup" del programa, este automáticamente realiza la modelación; además el programa es muy amigable y al utilizar distintos colores, es capaz de reconocer las distintas superficies. Otra ventaja es que por este método también se pueden hacer estudios específicos de cada paciente.

Las desventajas son que se requiere experiencia para poder diferenciar los distintos componentes de la vértebra, y esto también lo hace un método subjetivo; otra desventaja es que se debe de colorear corte por corte, lo que hace que sea un método un poco tardado.

### Resultados y conclusiones

### Resultados

Para saber cual de los 3 métodos es el que conviene aplicar cuando se quiere modelar una vértebra, es necesario hacer una tabla comparativa, que muestre la calificación que se le asigna a cada método, dependiendo de los rubros que consideramos importantes, ya que son factores claves para la realización el modelado.

Cabe mencionar que estos valores son asignados respecto a la experiencia en el realizado de las modelaciones de los autores de este proyecto.

### Tabla comparativa

En la tabla 2 se muestra la tabla comparativa entre los tres métodos, en donde 1 es poco y 3 mucho, por lo que la modelación que reciba el menor puntaje será el que según nuestros parámetros, consideramos mejor, debido a los rubros tomados en cuenta.

Los rubros que se tomaron en cuenta se describen a continuación.

- Tiempo de pre-procesamiento : se refiere al tiempo que llevo procesar el objeto o imagen base para realizar la modelación.
- Tiempo de procesamiento: se refiere al tiempo que llevo procesar la imagen, antes de hacer los últimos detalles para convertirla en 30.
- Tiempo de post-procesamiento: se refiere al tiempo que tomo convertir una imagen 20 en una 30.
- Complejidad: es un dato que se calificó por los autores de este proyecto.
- Uso en pacientes: indica si es posible hacer la modelación para su uso en pacientes.
- Programas requeridos: indica si requiere únicamente un programa o más.
- Experiencia: Se refiere si se requiere uso de experiencia para la modelación.

• Costo: Para la ponderación de los costos, no se tomaron en cuenta los costos tecnológicos, ya que para la primera y tercera modelación es necesario un tomógrafo de 2 y 3 dimensiones respectivamente, pero estos son los puntos de partida de las modelaciones, y no se tomaron en cuenta así como no se tomo en cuenta el valor del proceso de preparación del espinazo de cerdo.

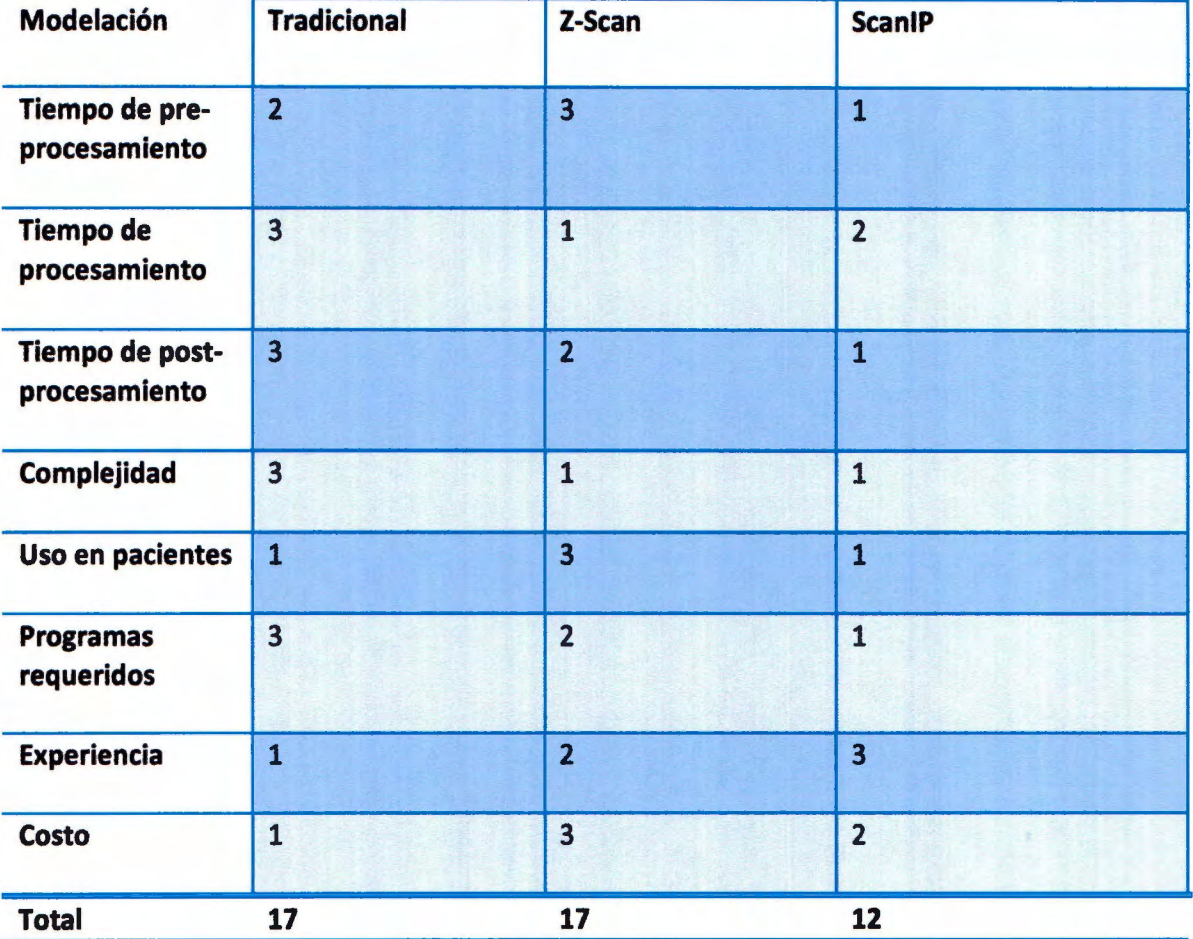

### Tabla 2. Comparación entre métodos

Viendo los resultados de la tabla 2 se puede observar que no existe diferencia entre el primer y el segundo método, a pesar de que el costo del equipo requerido para el segundo método es elevado.

El método que recibe la mejor calificación es el de ScanlP, esto es debido a que, aunque requiere de experiencia para identificar las diferentes superficies, comparada con los demás procesos este es el más rápidos y sencillos.

### **Conclusiones**

- 1. Los métodos representan una herramienta para evaluar la condición de un paciente desde el punto de vista estructural.
- 2. El modelo tradicional depende de la capacidad del dibujante, además de que es un modelo idealizado.
- 3. El modelo del escáner ofrece una excelente resolución, pero el trabajo de depuración (limpiar, rellenar y transformar la superficie a un sólido) es pesado. Representa la limitante para usarse directamente en la estructura ósea del paciente, únicamente sirve para estimar y estipular el comportamiento del cuello humano. (es una caracterización).
- 4. El método del ScanlP ofrece mayor cercanía al espécimen real y un modelo afín a la antropometría del paciente. Este método es el que se considera en este trabajo como el más rápido y sencillo para el biomodelado de vértebras, por tener la mejor ponderación en la tabal comparativa. (tabla 2). Además esta modelación sirve como base de estudio para pacientes que requieran injerto en vértebras cervical, y placa de titanio en vértebras C3 a CS.
- 5. Para realizar un modelado no es necesaria contar con altos niveles de recursos económicos.

### Trabajo a futuro

- Terminar los análisis de esfuerzos de los 3 métodos para obtener valores cuantitativos y saber cuál de los 3 métodos es el más preciso.
- Resolver los diversos casos de carga que el médico proponga
- Optimizar las metodologías utilizadas en este trabajo para obtener modelado mas confiables.

### Referencias:

- Moore, Keith; Anatomía con orientación clínica. 4ª edición. Ed. Panamericana. 2002
- Alcalá. Esguince cervical. Recopilado de www.drantonioalcala.com el 7 de febrero del 2010
- Moura María Elena; Esguince Cervical, Mal de automovilistas; Salud y medicina.

Recopilado de www.saludymedicinas.com el 8 de febrero del 2010

• Sasso Rick, Traynells Vincent; Hernia de disco cervical; SpineUniverse; agosto 2001.

Recopilado de www.spineuniverse.com el 8 de febrero de 2010

- Artificial cervical disc replacement: Principies, types and techniques L Sekhon, J Ball. Neurology India. Mumbai: Oct-Dec 2005. Vol. 53, lss. 4; p. 445 (5 pages)
- Biomechanics of cervical laminoplasty: kinetic studies comparing different surgical techniques, temporal effects and the degree of level involvement Christian M. Puttlitz, Vedat Deviren, Jason A. Smith, Frank S. Kleinstueck, et al. European Spine Journal. Heidelberg: May 2004. Vol. 13, lss. 3; p. 213
- Cervical Whiplash Syndrome: Hyperextension-Hyperflexion lnjury Sharon G Childs. Orthopaedic Nursing. Pitman: Mar/Apr 2004. Vol. 23, lss. 2; p. 106 (7 pages)
- ZcorporationTM. ZScannerTM 700. The first self- positioning, real- time surfacing, 30 laser Scanner. Recopilado de http://souersplastics.com/files/2/112 ZScanner-singsheet-
- Sociedad Mexicana de ortopedia. Análisis de Esfuerzos de compresión en la columna con lesión del disco intervertebral: Estudio numérico experimental en espécimen porcino. 2004.

v08.pdf el 23 de abril del 2010.

Recopilado de http://www.medigraphic.com/pdfs/ortope/or-2004/or044f.pdf el 27 de abril de 2010.

• Lalegname. A, Análisis micromecánico de huesos. Universidad Nacional de Tucumán. 2002

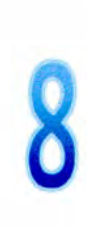

Tecnológico de Monterrey, Campus Ciudad de México **Biblioteca** 

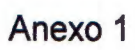

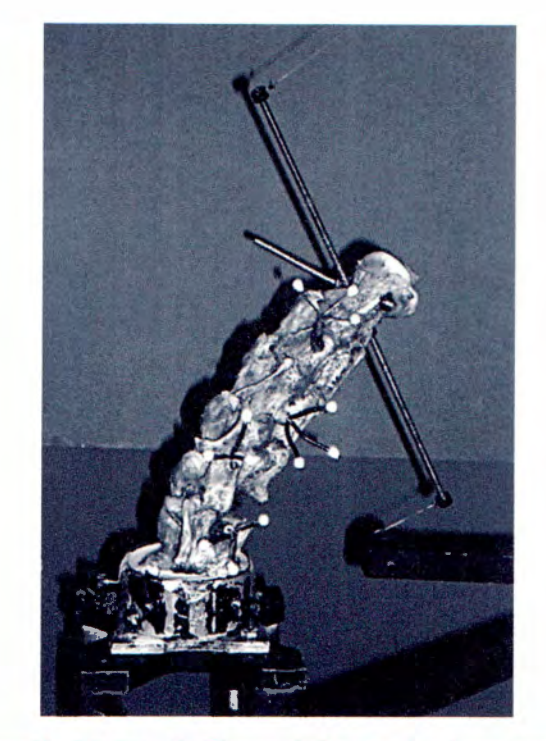

Ilustración 24. Estudio Biomecánico en vértebras caprinas

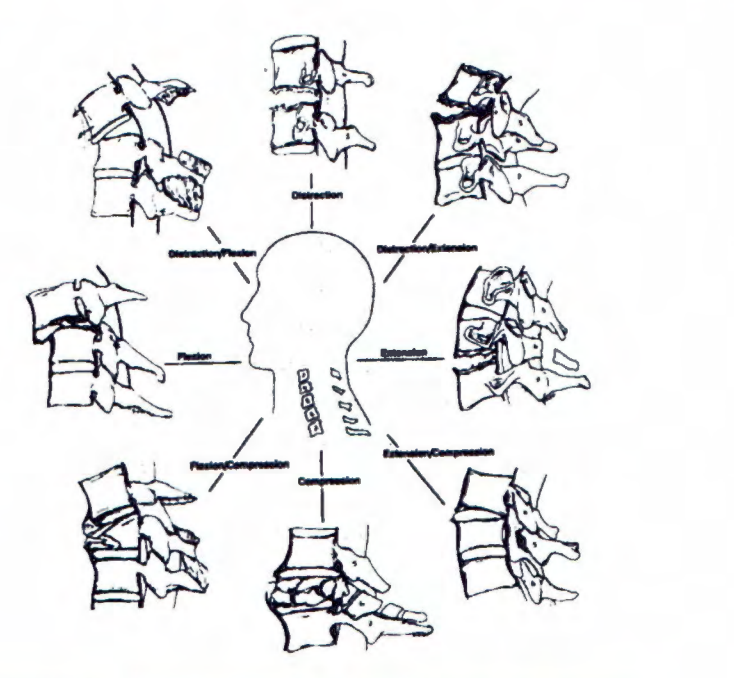

Ilustración 25. Mecanismos de lesión, síndrome del latigazo

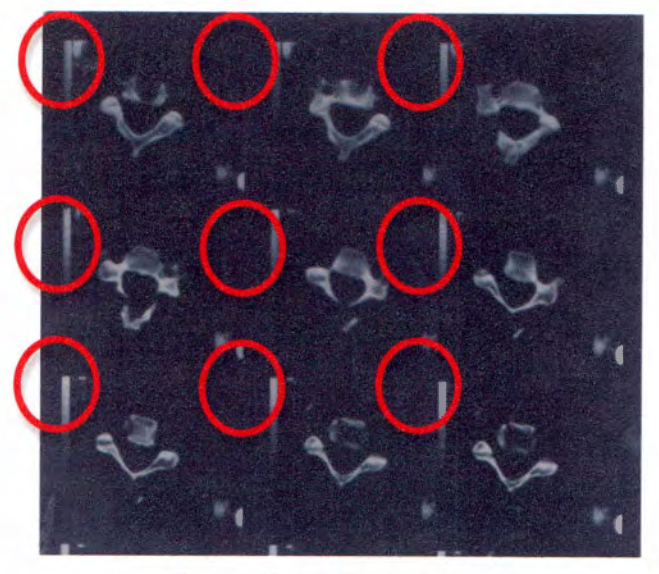

Ilustración 26. Punto de partida

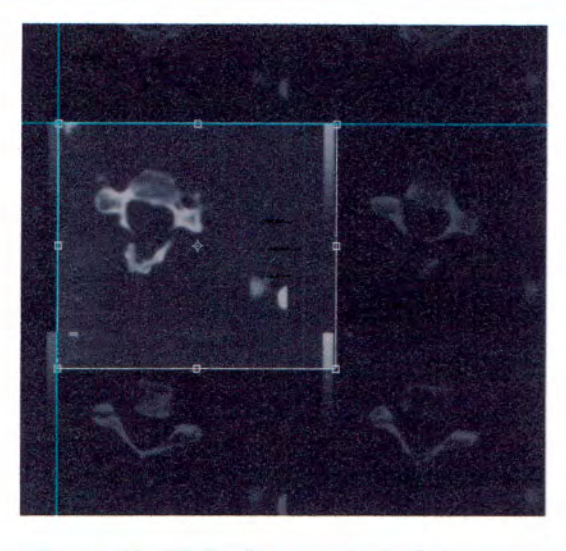

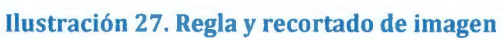

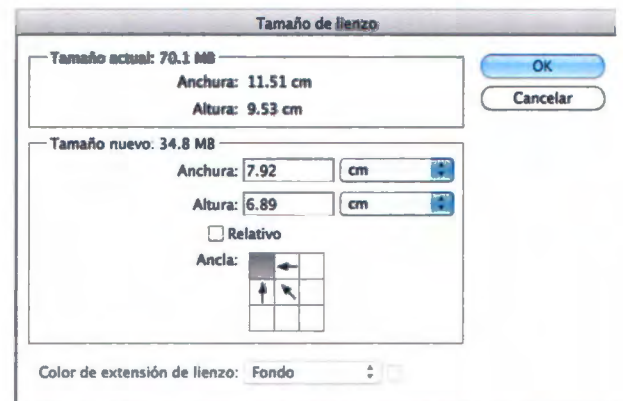

Ilustración 28. Ajuste tamaño de imagen

**Proceso detallado de modelado por método tradicional** 

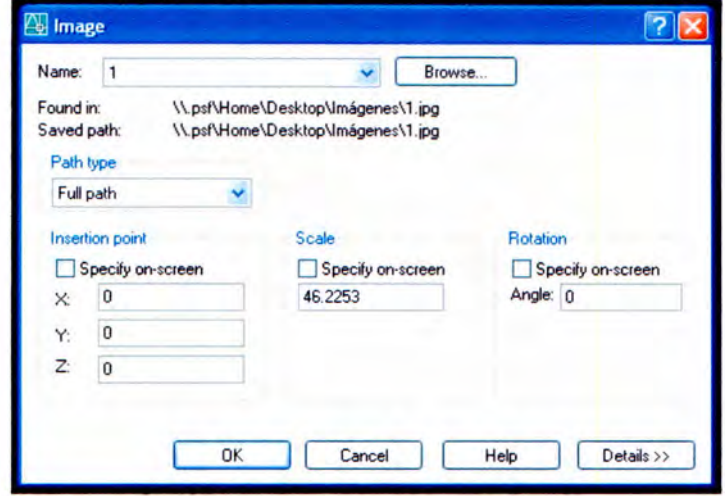

Ilustración 29. Inserción de referencias

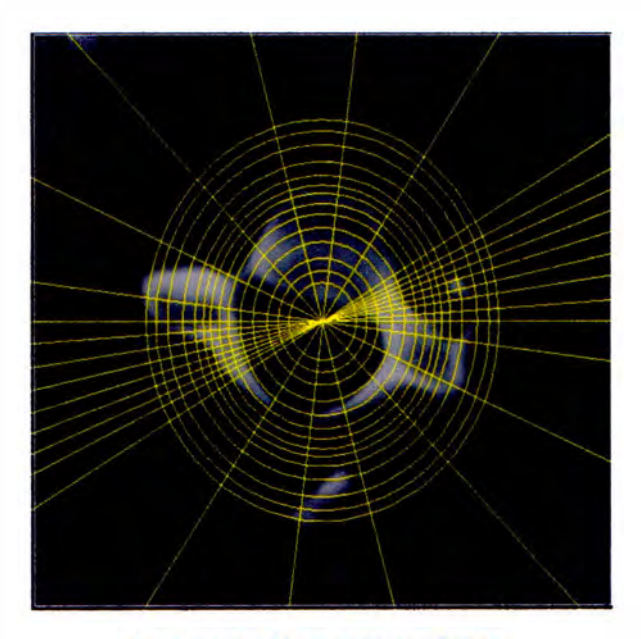

Ilustración 30. Imagen con timón

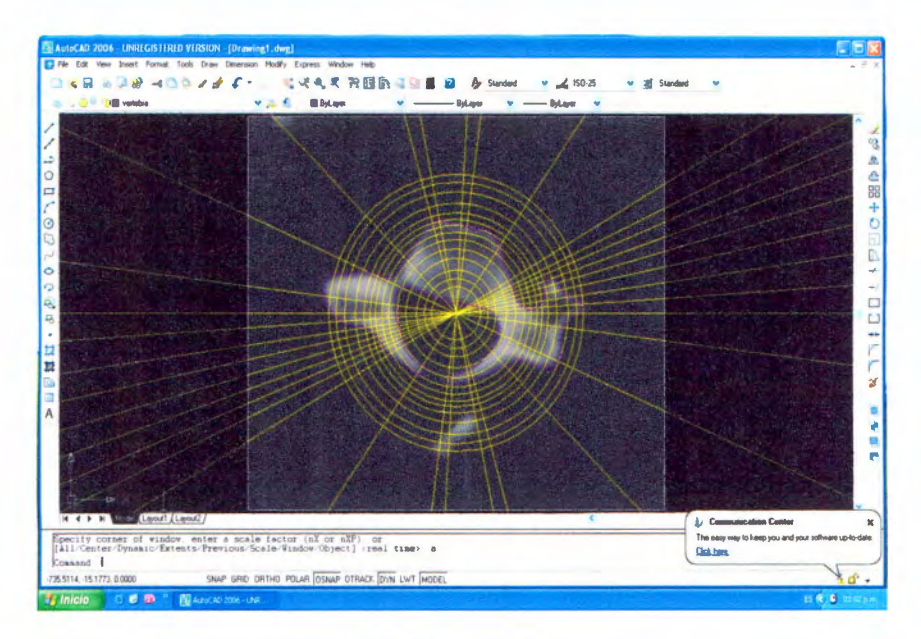

Ilustración 31. Dibujando el contorno

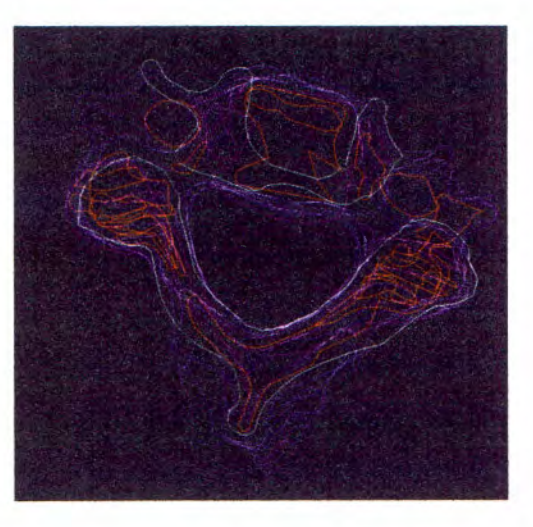

Ilustración 32. Juntando las vértebras

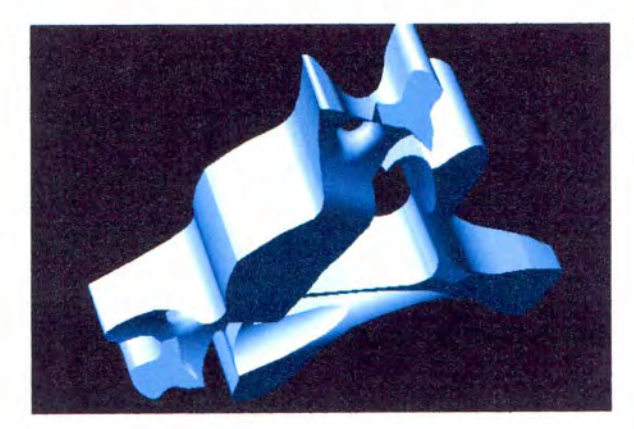

Ilustración 33. Formado del modelo

Anexo 4 Dificultades presentadas en la primera modelación

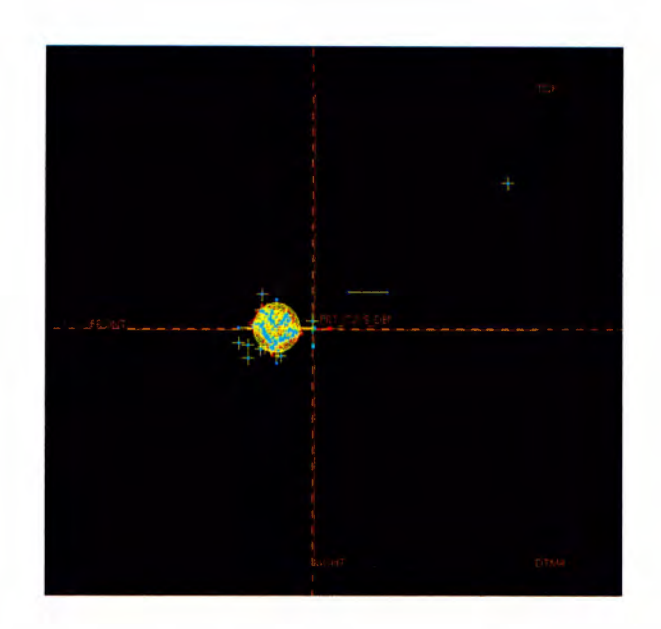

Se tenia pensado alinear las vértebras en Pro-E, ya que simplemente se debían colocar las 7 imágenes en el mismo origen, y solas se iba a alinear, ya que tienen el mismo centro; sin embargo no se pudo hacer esto, ya que los archivos de Autocad se guardaron con la extensión en donde estaban guardadas, por lo que Pro-E no lograba mover ni siquiera una imagen. Al intentar mover una imagen al origen, Pro-E se trababa y se cerraba.

Lo que hicimos entonces fue borrar la extensión de cada archivo y alinearlas en Autocad, y solamente se realizó en Pro-E la unión de los cortes.

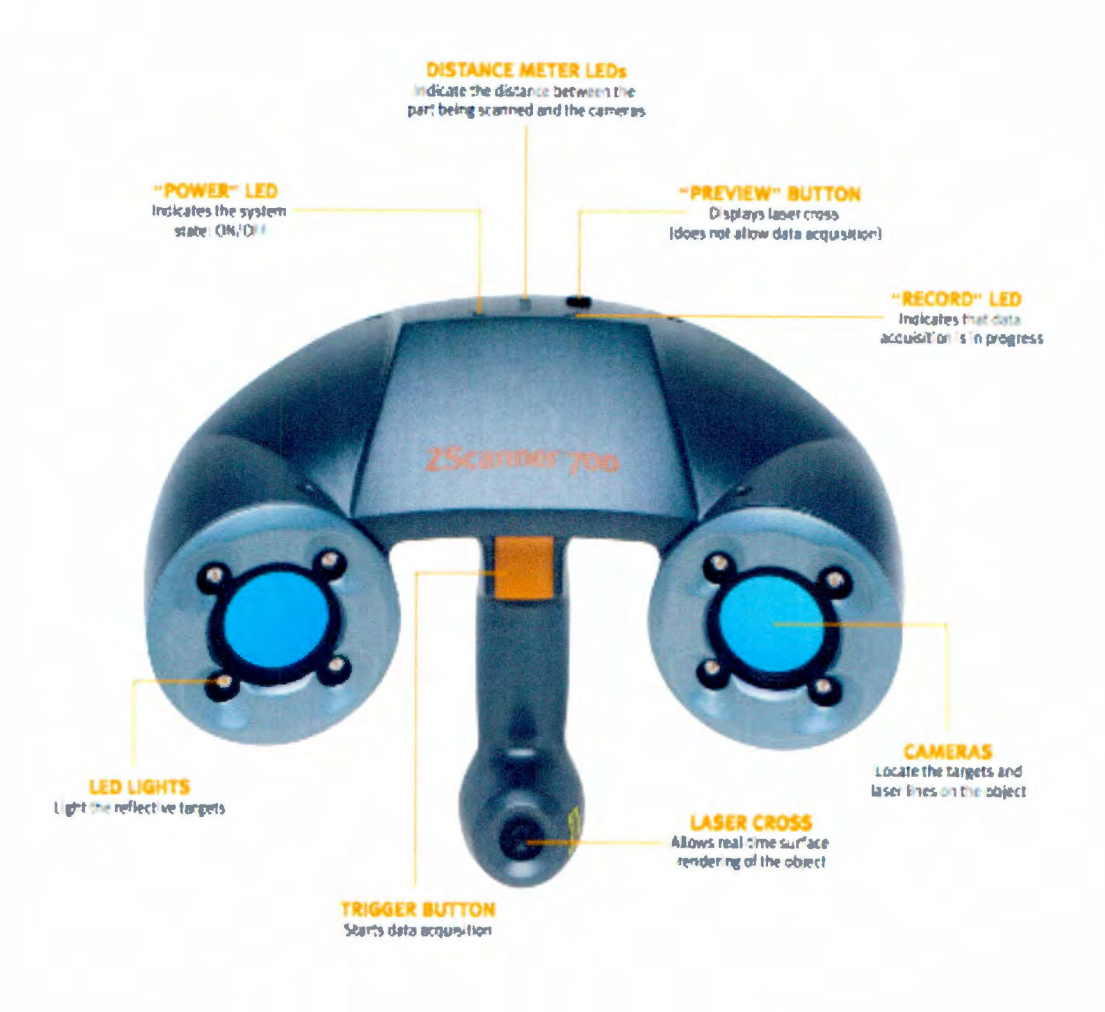

Ilustración 34. Z-scanner 700

Especificaciones Técnicas: **Peso:** 980 gramos **Dimensiones del equipo:** 160 x 260 x 210 mm **Mediciones:** 18,000 medidas/seg. **Clase del Iaser: 11** ( seguro para la vista) **Resolución del eje Z:** 0.1 mm **Precisión:** hasta 0.0Smm **ISO:** 20 µm + 0.2 L/1000 **Extensión de los archivos:** STL, RA W.

En el D.F. solo existen tres Zscan700, en la UNAM, el Politécnico Nacional y el Tecnológico de Monterrey campús Santa Fé.

Material utilizado en el preparado de las vértebras.

- Cal
- Espinazo de cerdo (pescuezo)
- Alcohol
- Recipientes de plástico con tapa
- Navajas
- Charola de lamina
- Recipiente para estufa de 5 litros
- Guantes de látex
- Cubrebocas

Los materiales para pintar las vértebras fueron los siguientes:

- Esmalte industrial naranja
- Brocha pequeña
- Thinner o adelgazador
- Recipiente para mezclas de pintura

1. Para poder escanear las vértebras por los cuatro lados, decidimos colgarlas y así poder escanear por debajo; sin embargo no dimos cuenta que el ligero movimiento de la vértebra, provocaba que se dibujara doble, o separada. Por lo que tuvimos que decidir colocar la vértebra sobre la mesa de trabajo.<br>
de tuvimos que decidir colocar la vértebra sobre la mesa de trabajo.

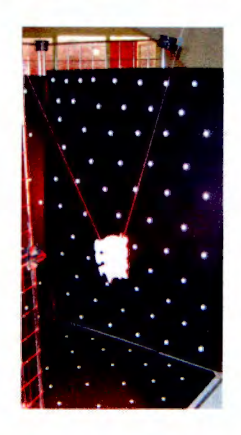

Ilustración 35. Vértebra colgada

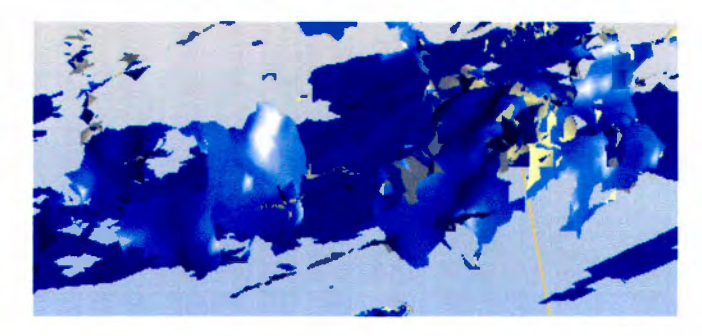

Ilustración 36. Vértebra doble

2. Con las referencias tuvimos unos problemas similares, ya que no se sabia cual tenía que ser la referencia fija, sin embargo nos dimos cuenta que la referencia debe ser la cartulina de abajo, y no se debe mover ni 1 mm; de igual manera la vértebra debe esta fija.

3. la última falla que tuvimos, fue que el escáner no dibujaba completamente las apófisis de las vértebras, ya que el color que se estaba usando era el blanco. Se decidió cambiar el color de blanco a naranja, y el escáner fue capaz de dibujar la pieza completa.

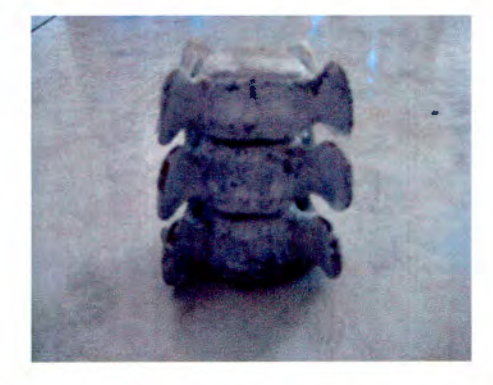

Fotografía 6. Vértebra pintada de blanco